### API تاملاكم مادختساب ليثم ءاشنإ ءارجإ  $\frac{1}{2}$ تايوتحملا

ةمدقملا ةيساسألا تابلطتملا تابلطتملا ةمدختسملا تانوكملا CCC تاقيبطت ةجمرب ةهجاو حاتفم عاش<u>نا</u> ةلص تاذ تامولعم

## ةمدقملا

نملامعتسإلا عم (CCC (CloudCenter cisco يف ليثم قلخي نأ ءارجإلا ةقيثو اذه فصي .ءاعدتسإ (API (تاقيبطت ةجمرب نراق قيبطت

# ةيساسألا تابلطتملا

### ت**ابلطتمل**ا

:ةيلاتلا عيضاوملاب ةفرعم كيدل نوكت نأب Cisco يصوت

- Linux ةهجاو ●
- ةيضارتفالا ةزهجألا تائيب ●
- (CLI (رماوألا رطس ةهجاو ●

#### ةمدختسملا تانوكملا

:ةيلاتلا جماربلا تارادصإ ىلإ دنتسملا اذه يف ةدراولا تامولعملا دنتست

- CCC رادصإلا 4.x
- ةرادإ CloudCenter (CCM)
- تاقيبطتلا ةجمرب ةهجاو ىلإ لوصولا حاتفم ةرادإ ●

.ةصاخ ةيلمعم ةئيب ي ف ةدوجوملI ةزەجألI نم دنتسملI اذه يف ةدراولI تامولعملI ءاشنإ مت نوكي نإ .(يضارتفا) حوسمم نءوكتب دنتسملا اذه يف ةمدختسَملا ةزهجألا عىمج تأدب .رمأ يأ نم لمتحملا رثألا مهفت تنأ نأ تدكأت ،يح كماظن

# CCC تاقيبطت ةجمرب ةهجاو حاتفم ءاشنإ

Admin > Users > Management API ىلإ لقتنا ،CCM ةيموسرلا مدختسملا ةهجاو يف 1. ةوطخلا .(ديدج حاتفم ءاشنإب مقف ،حاتفم مدختسملا ىدل نكي مل اذإ) Key

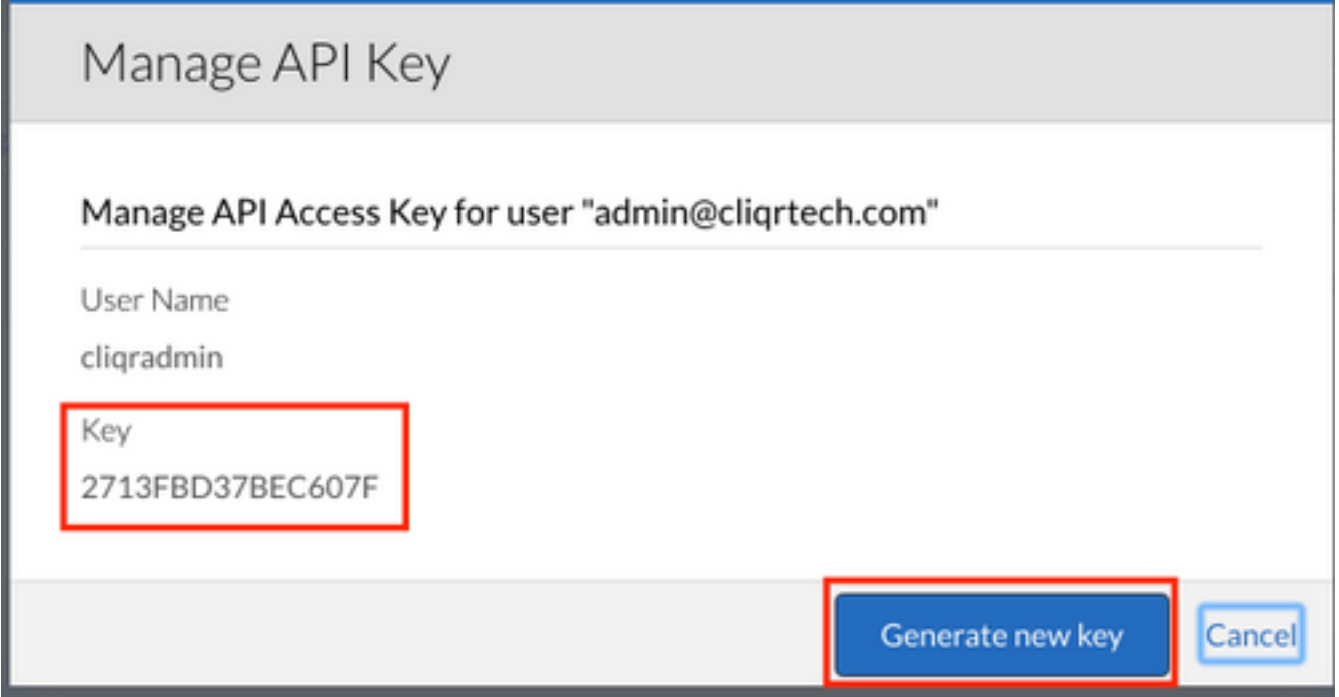

.رمألا ءاغلإ رقناو ،يصن فلم يف ظفحا ،حاتفملا خسنا 2. ةوطخلا

:api\_instance.json ،لاثمال ليبس ىلع ،ليثملا تامولعمب فلم ءاشنإب مق 3. ةوطخلا

{ "name": "m3.medium", "description": "General purpose(m3.medium)", "type": "m3.medium", "regionId": "1", "costPerHour": 0.07, "memorySize": 3840, "numOfCpus": 1, "numOfNics": 1, "localStorageCount": 1, "localStorageSize": 4, "supportsCuda": false, "supportsSsd": false, "supports32Bit": false, "supports64Bit": true, "supportsHardwareProvision": false }

:**ةقطنملا < ةباحسلا<**ةباحسلl ةقطنم **لوؤسم** ىلع فرعت .4 ةوطخل https://<hosts>/v1/tenants/1/cloud/1/regions/1/instanceTypes

.CCM ناونعب <host <تلدبتسا :ةظحالم

مق ،api\_instance.json فـالم دجوي ثيح ،كب ةصاخلا (CLI) رماوألا رطس ةهجاو نم .5 ةوطخلا : رمألا ليغشتب

curl -k -X POST -H "Accept: application/json" -H "Content-Type: application/json" \ -u cligradmin:803D197EFFC9A527 "https://<host>/v1/tenants/1/clouds/1/regions/1/instanceTypes" \ --data @api\_instances.json

.كب صاخلا مدختسملاب Cliqradmin لدبتسا :ةظحالم

.كجاتڧمك 803D197EFFC9A527 لدبتسن .كڧلمب api\_isntaces.json لدبټس| .ناونع CCM ك عم <host> تلدبتسا

#### :يلي امك (CLI) رماوألI رطس ةهجاو جارخإ ودبيسف ،ماري ام يلءِ ءيش لك ناك اذإ

```
user$ curl -k -X POST -H "Accept: application/json" -H "Content-Type: application/json" -u
cligradmin:803D197EFFC9A527 "https://<hosts>0/v1/tenants/1/clouds/1/regions/1/instanceTypes" --
data @api_instances.json
output
{"id":"6", "resource":"https://10.31.127.20/v1/tenants/1/clouds/1/regions/1/instanceTypes/6", "nam
e":"db.m2.xlarge","description":"High-memory Extra Large DB
Instance", "type": "db.m2.xlarge", "regionId": "1", "costPerHour":0.555, "memorySize":17100, "numOfCpus
":2, "numOfNics":1, "localStorageCount":0, "localStorageSize":420, "supportsCuda":false, "supportsSsd
":false, "supports32Bit":false, "supports64Bit":true, "supportsHardwareProvision":false}
```

```
:CCM ل (GUI) ةيموسرلI مرختسملI ةهجاو يف ديدج لـيثم كـيدل
```
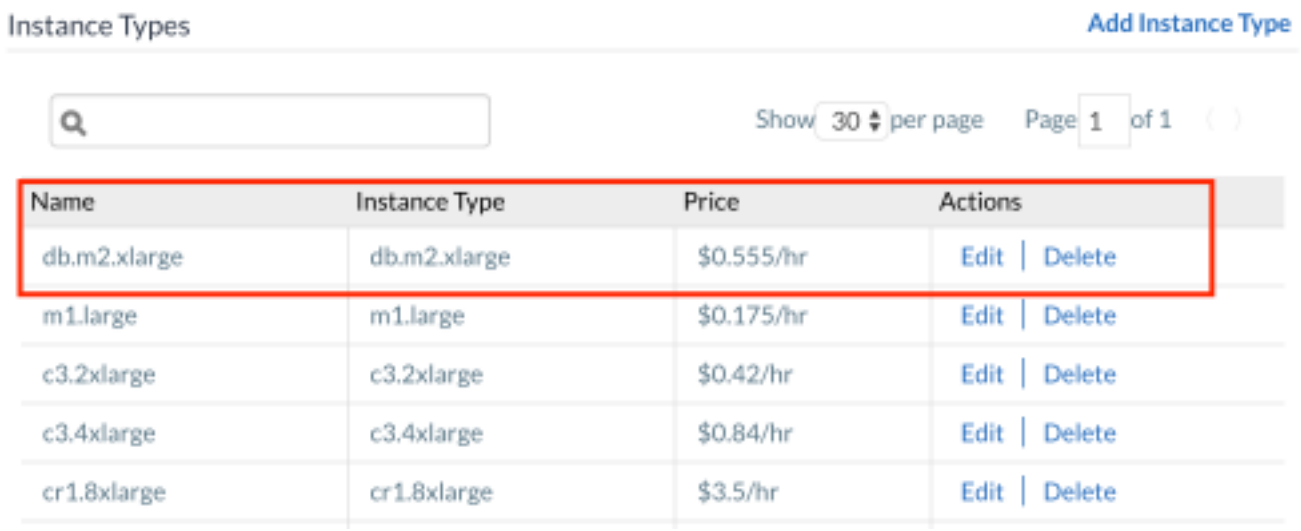

### ةلص تاذ تامولعم

- http://docs.cloudcenter.cisco.com/display/40API/Create+Cloud+Instance+Type
- <u>Cisco Systems تادنتس ملاو ين قتل ام عدل</u>

ةمجرتلا هذه لوح

ةي الآلال تاين تان تان تان ان الماساب دنت الأمانية عام الثانية التالية تم ملابات أولان أعيمته من معت $\cup$  معدد عامل من من ميدة تاريما $\cup$ والم ميدين في عيمرية أن على مي امك ققيقا الأفال المعان المعالم في الأقال في الأفاق التي توكير المالم الما Cisco يلخت .فرتحم مجرتم اهمدقي يتلا ةيفارتحالا ةمجرتلا عم لاحلا وه ىل| اًمئاد عوجرلاب يصوُتو تامجرتلl مذه ققد نع امتيلوئسم Systems ارامستناه انالانهاني إنهاني للسابلة طربة متوقيا.